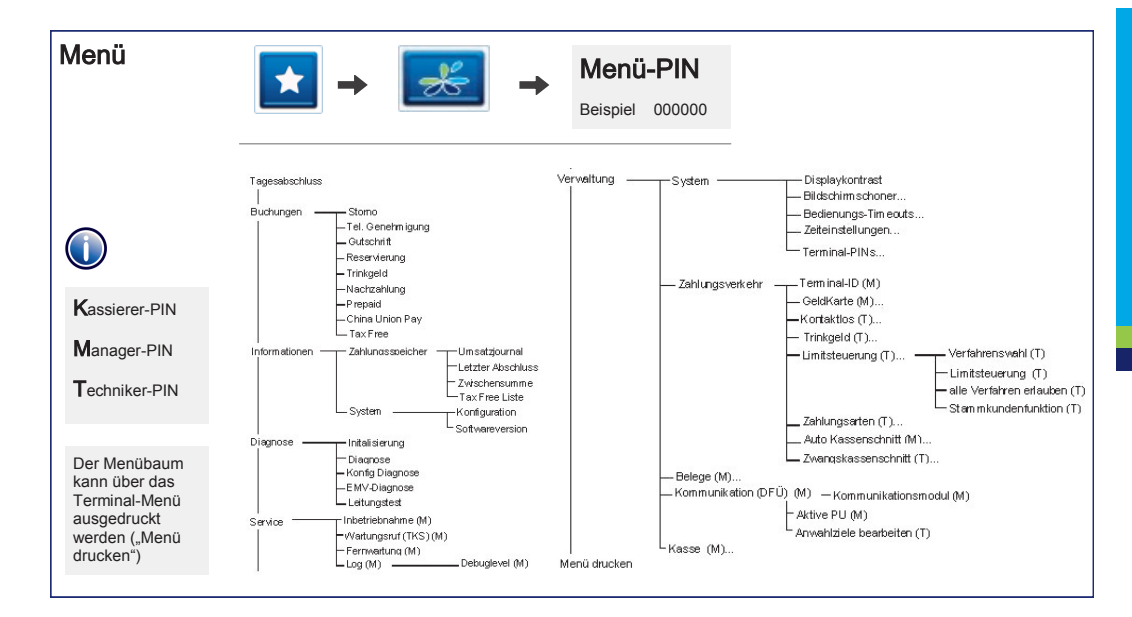

## VX820/ VX820 DUET

www.ccv-deutschland.de

CCV<sub>1</sub>

## Kurzbedienung

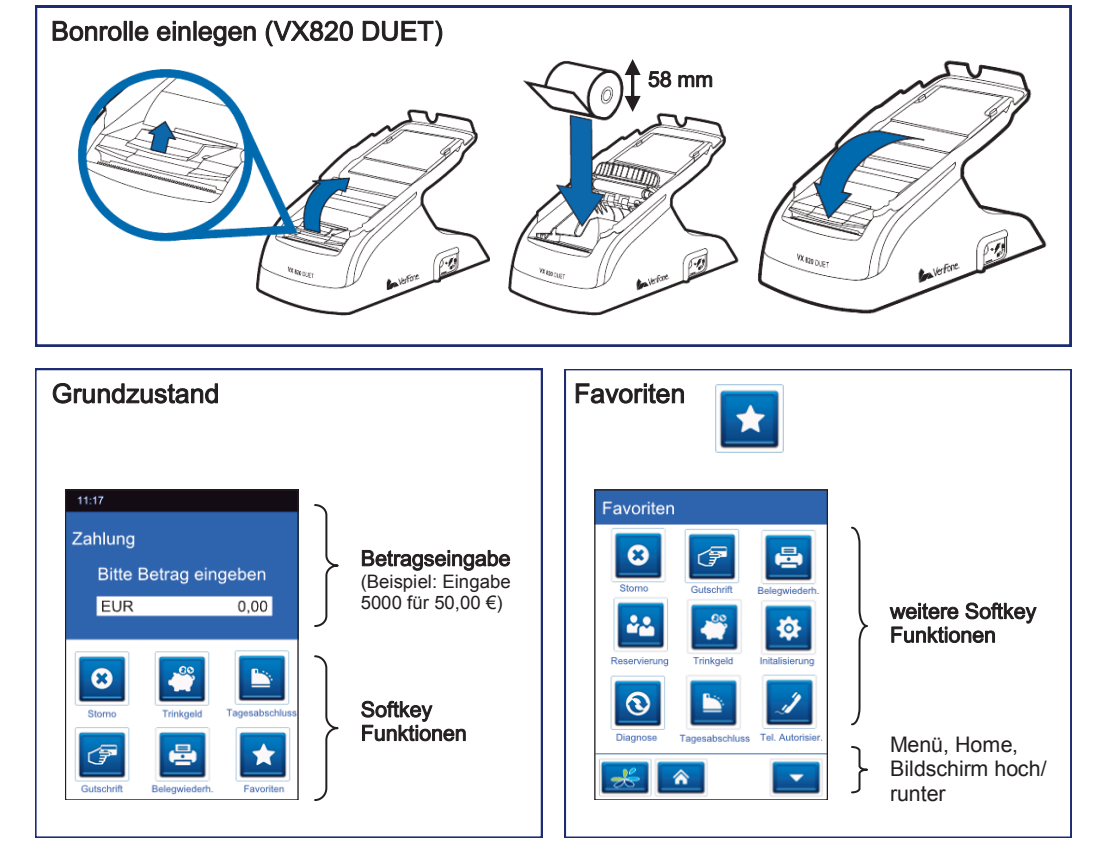

倡 Belegwiederholung  $\mathbf{a}^{\star}$ € **Cashback**  $\bigcirc$ 

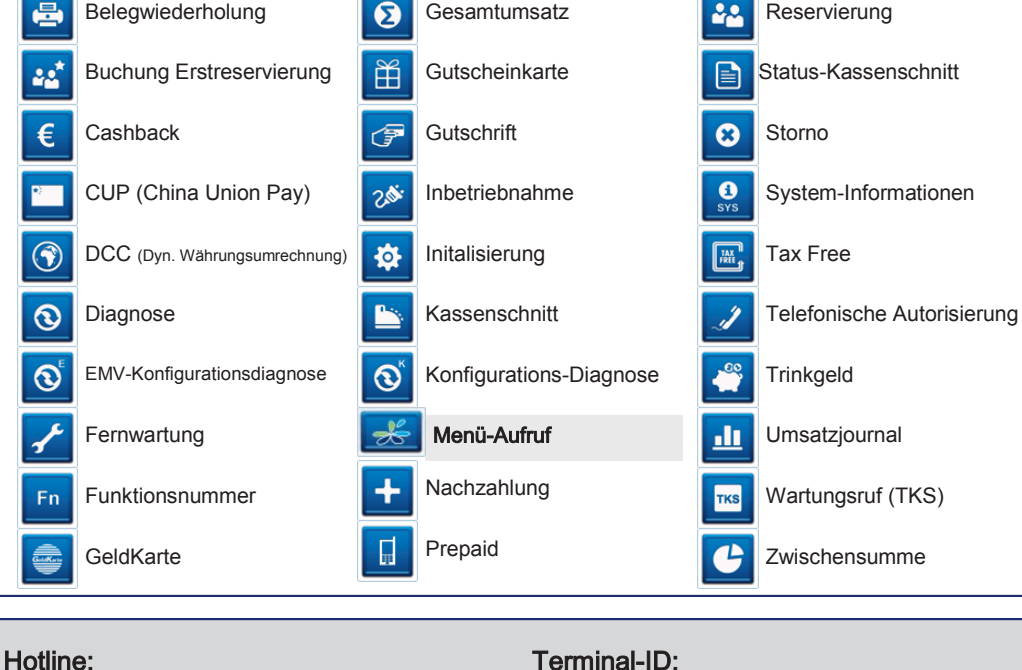

Gesamtumsatz

Favoriten Nach Drücken des Softkeys "Favoriten" wird eine Auswahl der folgenden Funktionen angezeigt: folgenden Funktionen angezeigt:

 $S$ eite 4  $S$ eite 1  $S$ eite 1  $S$ eite 1  $S$ eite 1  $S$ eite 1  $S$ eite 1  $S$ eite 1  $S$ eite 1  $S$ eite 1  $S$ eite 1  $S$ eite 1  $S$ eite 1  $S$ eite 1  $S$ eite 1  $S$ eite 1  $S$ eite 1  $S$ eite 1  $S$ eite 1  $S$ eite 1  $S$ eite 1  $S$ eite 1 © CCV Deutschland GmbH, Alle Rechte vorbehalten. Änderungen vorbehalten. Abbildungen ähnlich. Verwendete Produktnamen sind Warenzeichen oder eingetragene Warenzeichen der jeweiligen Inhaber. Stand November 2012

Reservierung

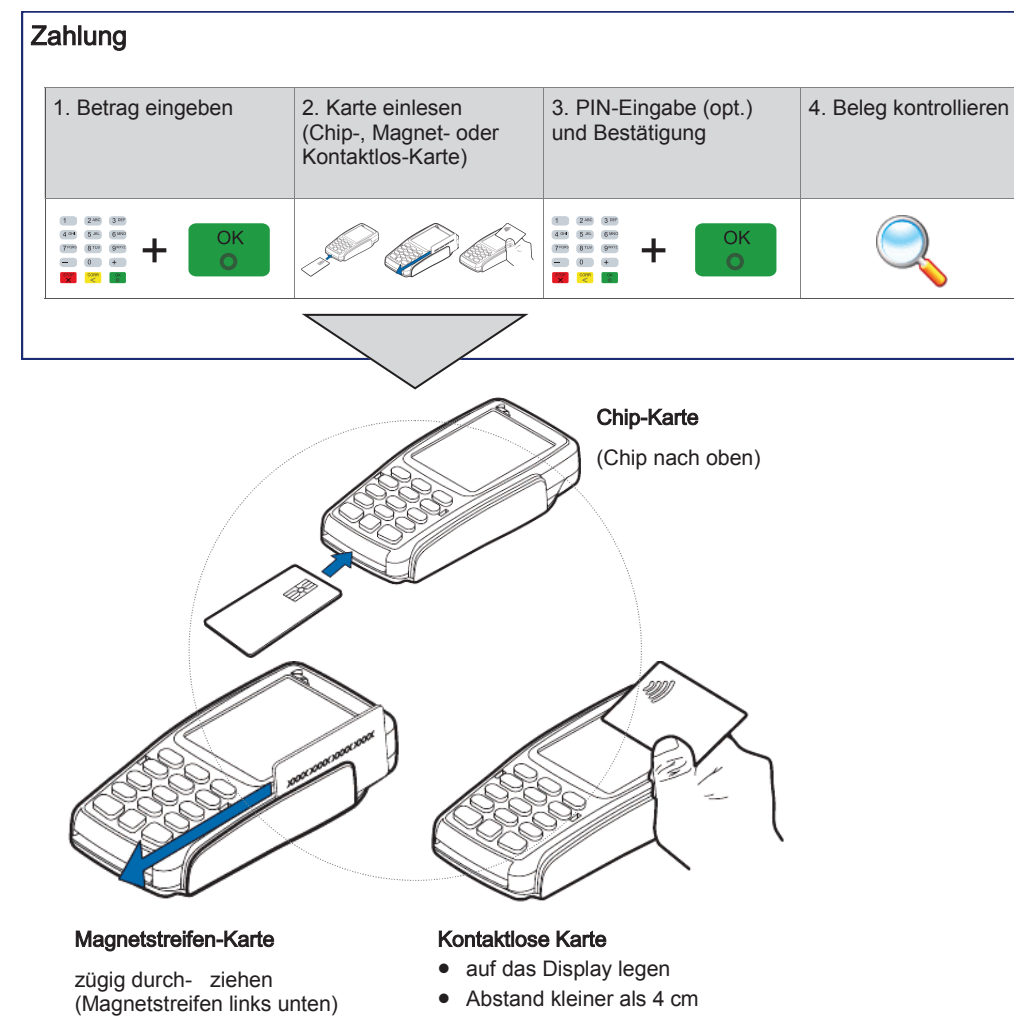

 bitte die Statusanzeige im oberen Displaybereich beachten (4 grüne LEDs mit einem kurzen Signalton, wenn die Kontaktlos-Karte erfolgreich eingelesen wurde)

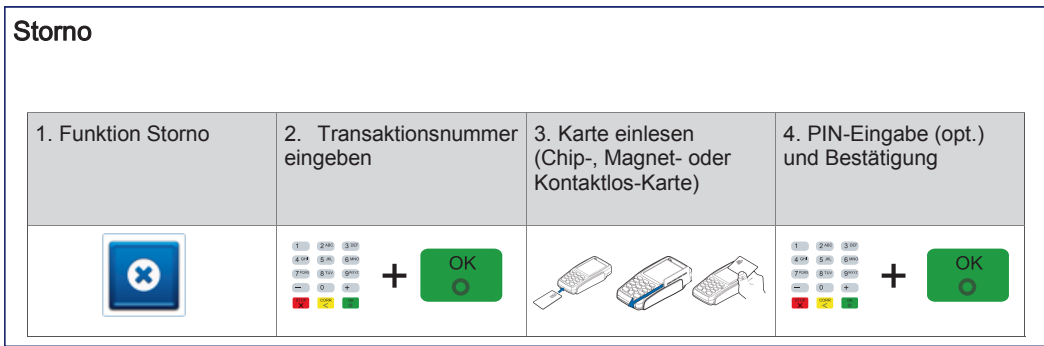

## **Tagesabschluss** 1. Funktion Tagesab-2. Beleg kontrollieren schluss \* OK  $\Omega$

\*Im Falle vorh. GeldKarten-Umsätze erfolgt im Anschluss an den Kassenschnitt die GeldKarteneinreichung.

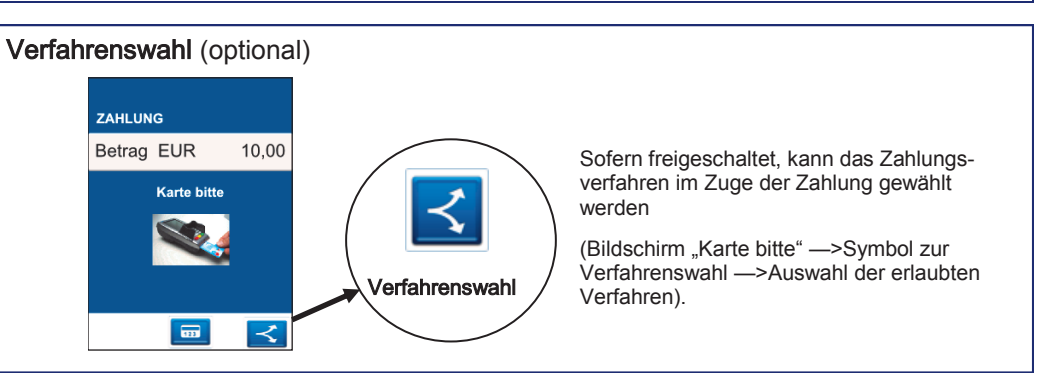

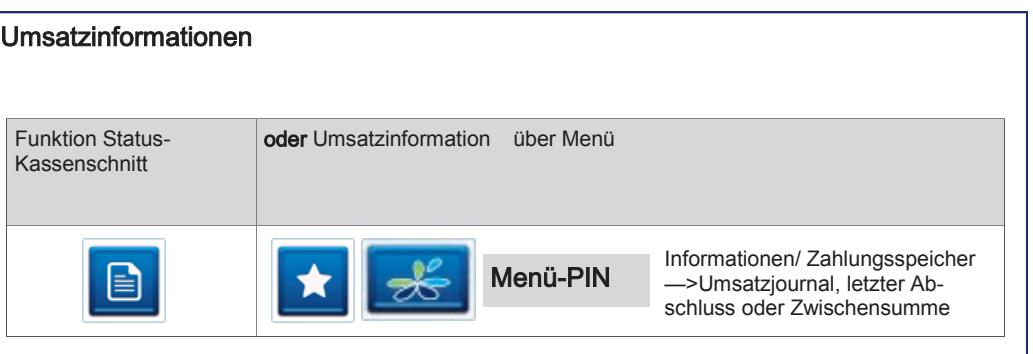

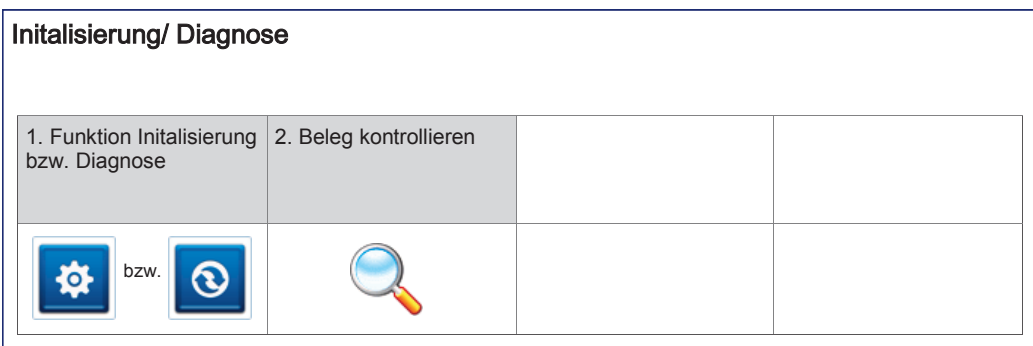